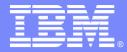

IBM Software Group

# Q Replication: a Solution for Continuous DB2 Availability and Lots of Cool New Features!

IBM Information Management software

Beth Hamel WS II Solutions Architect hameleb@us.ibm.com

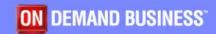

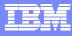

## Agenda Topics

• A quick review of the basics

Q Replication as a continuous availability solution

New Product Features

New Features on the Web

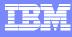

## **Q** Replication Basics

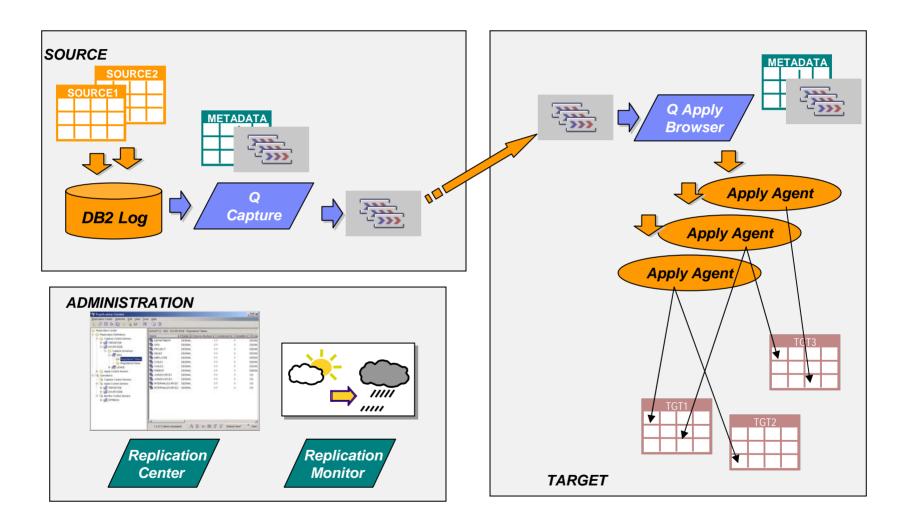

#### Continuous Availability – What is your Scenario?

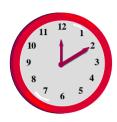

- Planned Outage
  - scheduled outages are still a necessity for most organizations
  - includes application changes, software and hardware upgrades, and migrations in addition to utility operations
  - typically handled with a local copy
- Unplanned Outage Failover or Hot Standby
  - Iocalized failure
  - temporary or permanent outage of primary source
  - typically handled with a local copy
- Disaster Recovery
  - widespread failure
  - temporary or permanent outage of primary source
  - typically handled with a remote copy
- Global Distribution and Redundancy of Data
  - geographical distribution of data for improved local access
  - redundancy of data for continuity of business
  - typically handled with multiple remote copies

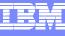

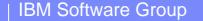

#### Continuous Availability using Q Replication

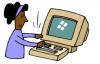

**Read Only Applications** 

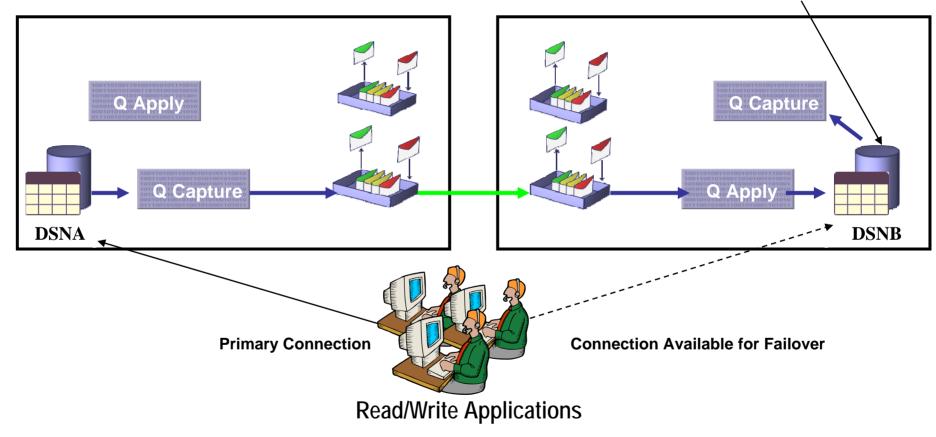

 Q Replication provides a solution for continuous availability where the active secondary system is also available for other applications **IBM Software Group** 

## Possible Q Replication Configurations for CA

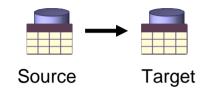

#### Unidirectional

- Changes are replicated in one direction between two servers (i.e. from source to target)
- Changes can be filtered and transformed

#### Bidirectional

- Changes are replicated in two directions between two servers
- Conflicts determined based on data values, one server designated as winner

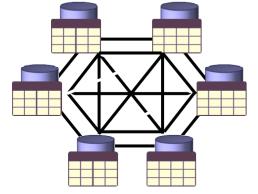

Primary Secondary/backup

#### Peer to peer

- Changes are replicated between 2 or more servers
- Conflicts determined by most recent timestamp, no master copy

#### Why Use Q Replication for Continuous Availability?

- Advantages
  - Allows the fastest switchover with transactionally consistent data
  - Excellent solution for scheduled outage
    - Allows flexibility of OS level, DB level, application level, data format
    - Can be easily tested and monitored
  - Allows for database read or write activity on secondary
    - secondary site may be used for other applications
    - is the only solution for geographically dispersed updateable databases
  - Can supplement other HA solutions
    - eg hardware for local failover + Q Replication for long distance DR
  - Allows for lower cost hardware or platform
  - Low impact on source applications
- Disadvantages
  - Asynchronous
    - Data can be temporarily or permanently lost in a failure scenario
  - Application awareness is required (triggers for example)

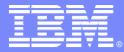

**IBM Software Group** 

# **New Product Features**

IBM Information Management software

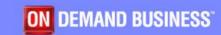

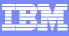

## New in 2005 – MQ Client Support

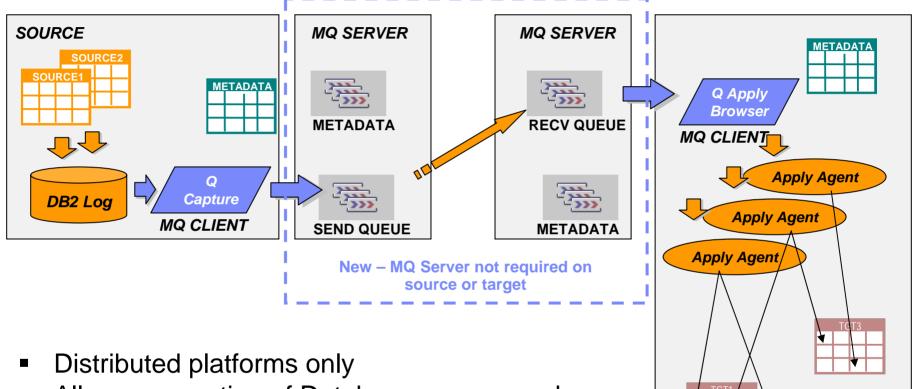

- Allows separation of Database servers and MQ servers
- Allows replication support on platforms which currently lack MQ Server support

TARGET

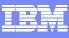

## New in 2005 – Federated Targets

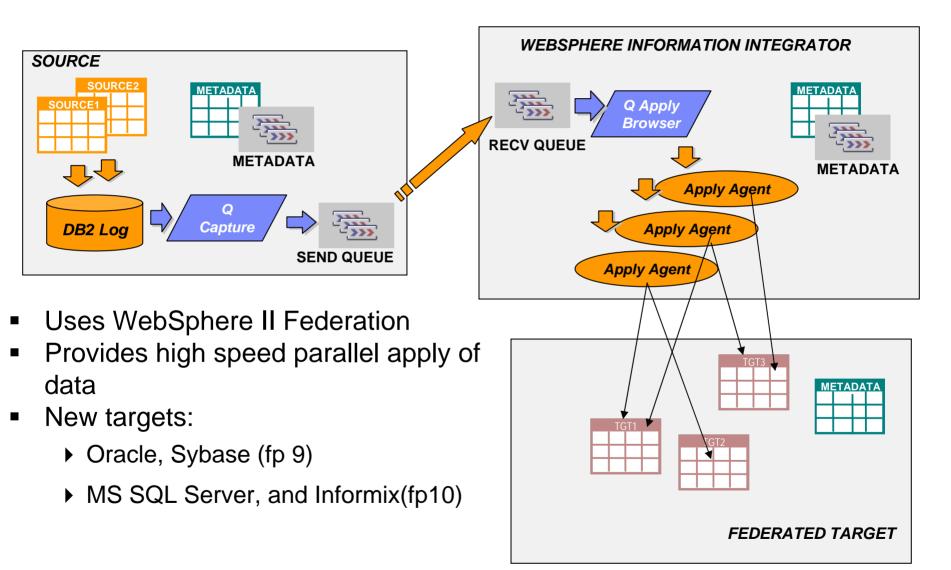

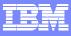

#### Other Improvements in 2005

- Allow user provided model queue name
  - For dynamic spill queues
- Replication Center support for single sign on
- Replication center queue map dialog "facelift"
  - We'll take a look at that in the next section
- Alter Add Column Signal extended to P2P and Bidirectional
- Remove nuisance exceptions in applying cascade deletes
- Replication Center and Q Apply now support tables with no unique index defined

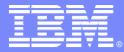

**IBM Software Group** 

# New Features on the Web

IBM Information Management software

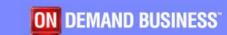

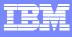

#### **Replication Queue Maps**

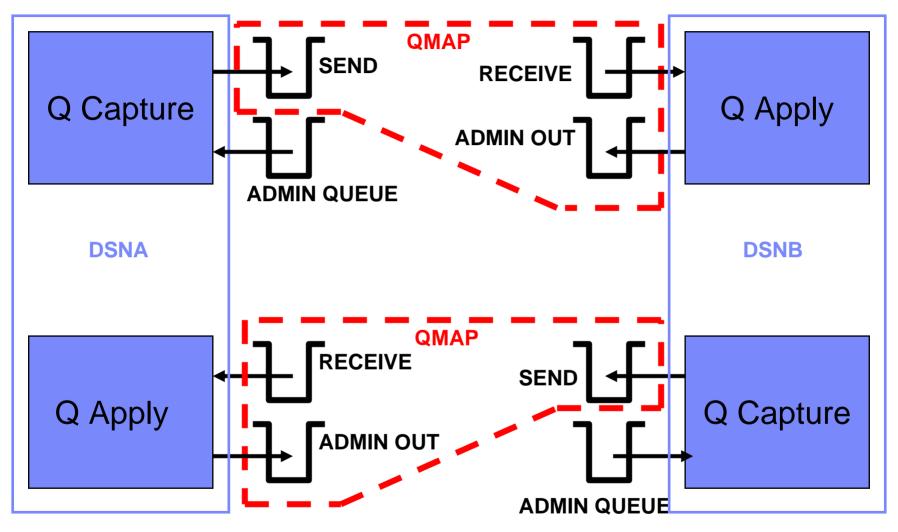

• Early users found defining these was a bit tricky....

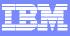

## NEW!!! In Fixpak 10 – Replication Queue Map "Facelift"

| 😚 Create Replication Queue Map 🛛 🛛 🔀                                                                                                    |             |         |
|----------------------------------------------------------------------------------------------------|-------------|---------|
| Specify the attributes for a new replication queue map. A replication queue map tells the Replication Center what<br>WebSphere MQ message queues to use for a Q subscription. You can also specify how to handle errors,<br>which Q Capture and Q Apply programs use the replication queue map, and other attributes. |             |         |
| QCapture       QCapture         Q Capture server       Q Apply server         TOOLSDB          Q Capture schema       Q Apply schema                                                                                                    | Q Capture   | Q Apply |
| PEER2     PEER1       Send queue     Data Messages        Receive queue                                                                                                    |             |         |
| Administration queue          Administration queue       Administrative Messages       Administration queue         peer2admin          Replication Queue Map Name       TOOLSDB_PEER2_TO_SAMPLE_PEER1                                                                                                    | ADMIN QUEUE |         |
| OK Cancel Help                                                                                                    |             |         |

• So we made it easier!!!

#### **IBM Software Group**

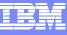

#### NEW!!! In Fixpak 10 – Replication Queue Map "Facelift"

| 🈚 Create Replication Queue Map                                                                                                    | Treate Replication Queue Map - DSNAQREP                                                                                                    |
|----------------------------------------------------------------------------------------------------|----------------------------------------------------------------------------------------------------|
| Specify the attributes for a new replication queue map. A replication queue map tells the Replication Center what<br>WebSphere MQ message queues to use for a Q subscription. You can also specify how to handle errors,<br>which Q Capture and Q Apply programs use the replication queue map, and other attributes. | HAMELHOME - DB2 - DSNA - DSNAQREP<br>Specify the attributes for a new replication queue map that you can use with Q subscriptions. A replication<br>queue map tells the Replication Center what WebSphere MQ message queues to use for a Q subscription.<br>You can also specify how to handle errors, which Q Capture and Q Apply programs use the replication<br>queue map, and other attributes. |
| QCapture QApply                                                                                                    | General     Properties       Q Apply information                                                                                                    |
| Q Capture server   TOOLSDB   Q Capture schema   Q EER2     Q Apply server   Q Apply schema   PEER1                                                                                                    | Q Agply schema       DSNBQREP         WebSphere MQ queues         Send queue       zserveros.dsna.dataout         Receive queue       zserveros.dsnb.datain         Administration queue       zserveros.dsnb.adminout                                                                                                    |
| Send queue     Data Messages     Receive queue        Administration queue     Administrative Messages     Administration queue                                                                                                    | Replication queue map options       Maximum message length       64 H       Options for handling queue errors       Stop Q Capture program                                                                                                    |
| Administration queue     Administration queue       peer2admin        Replication Queue Map Name     TOOLSDB_PEER2_TO_SAMPLE_PEER1                                                                                                    | Summer of Q Apply agents       16 ★         Memory buffer for receive queue       2 ★         MB       ✓ Allow the Q Capture program to send heartbeat messages         Interval between heartbeat messages       60 ★ seconds                                                                                                    |
| OK Cancel Help                                                                                                    | OK Cancel Help                                                                                                    |

#### **New Improved Panel**

#### **Old Panel**

#### NEW!!! Downloadable SP Provides Enhanced MQ Usability

| eneral Options QCapture                         |                           | QApply                                     |
|-------------------------------------------------|---------------------------|--------------------------------------------|
| Q Capture server TOOLSDB Q Capture schema PEER2 | ]                         | Q Apply server SAMPLE Q Apply schema PEER1 |
| Send queue                                      | Data Messages             | Receive queue                              |
| Administration queue<br>peer2admin              | Administrative Messages   | Administration queue                       |
| eplication Queue Map Name TOO                   | LSDB_PEER2_TO_SAMPLE_PEEF | रा                                         |

• When you have the stored procedure installed at the DB2 LUW server...

...The ellipsis allows you to choose existing queues

#### NEW!!! Downloadable SP Provides Enhanced MQ Usability

| Name 🔶                                  | Туре     | 👙 Maximum I | vlessage Length ⇔ |      |
|-----------------------------------------|----------|-------------|-------------------|------|
| SYSTEM.ADMIN.QMGR.EVENT                 | Local    |             | 9000              |      |
| SYSTEM.AUTH.DATA.QUEUE                  | Local    |             | 4194304           | 2    |
| EXISTEM.CHANNEL.INITQ                   | Local    |             | 2000              | I.   |
| SYSTEM.CHANNEL.SYNCQ                    | Local    |             | 20000             |      |
| SYSTEM.CICS.INITIATION.QUEUE            | Local    |             | 1000              | e    |
| SYSTEM.CLUSTER.COMMAND.QUEUE            | Local    |             | 4194304           | 23   |
| SYSTEM.CLUSTER.REPOSITORY.QUE           | . Local  |             | 4194304           | 3    |
| SYSTEM.CLUSTER.TRANSMIT.QUEUE           | Local    |             | 4194304           | -2   |
| SYSTEM.DEAD.LETTER.QUEUE                | Local    |             | 4194304           |      |
| SYSTEM.DEFAULT.INITIATION.QUEUE         | Local    |             | 1000              | R    |
| SYSTEM.DEFAULT.LOCAL.QUEUE              | Local    |             | 4194304           | 8    |
| SYSTEM.PENDING.DATA.QUEUE               | Local    |             | 4194304           |      |
| 迹 peer1admin                            | Local    |             | 4194304           | Xe.  |
| 湤 peer1restart                          | Local    |             | 4194304           | -    |
| 湤 peer1to2data                          | Local    |             | 4194304           | 2    |
| 迹 peer2admin                            | Local    |             | 4194304           | 2    |
| ≫ peer2restart                          | Local    |             | 4194304           |      |
| 迹 peer2to1data 💦 📐                      | Local    |             | 4194304           |      |
| k                                       |          |             |                   | +    |
|                                         | la Bara  |             |                   |      |
| Show only the queues with the appropria | te type. |             |                   |      |
|                                         |          |             | OK Cano           | el : |

- Enhanced MQ
   Features available
   only when using
   MQ Servers not
   supported at sites
   with MQ Client
- Available only on DB2 LUW servers
- Stored Procedure available via web download – requires fixpak 10

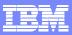

### NEW!!! Downloadable SP Provides Enhanced MQ Usability

| QCapture             |                                         | QApply               |
|----------------------|-----------------------------------------|----------------------|
|                      |                                         |                      |
| Q Capture server     |                                         | Q Apply server       |
| Q Capture schema     |                                         | Q Apply schema       |
| PEER2                | 2                                       | PEER1                |
| Send queue           | Data Messages                           | Receive queue        |
| peer2to1data         | • • • • • • • • • • • • • • • • • • • • | peer2to1data +++     |
| Administration queue | Administrative Messages                 | Administration queue |
| peer2admin           |                                         | peer2admin +++       |
|                      |                                         |                      |
|                      |                                         | Validate que         |

 When you have filled in the queue names on the page...

 The stored procedure enhancement allows you to validate existing queues

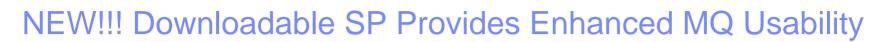

| 😚 Validate Websphere MQ Que                                                       | ues                     | N 🛛                           |
|-----------------------------------------------------------------------------------|-------------------------|-------------------------------|
| vWhich tests do you want to perform?<br>I Validate queues<br>I Send test messages |                         | μζ.                           |
| Send queue           Send queue           Image: peer2to1data                     | Data Messages           | Receive queue<br>peer2to1data |
| Administration queue                                                              | Administrative Messages | Administration queue          |
| Validating queues peer2admin, peer2<br>ASN22911 "0" tests failed during the       |                         |                               |
|                                                                                   |                         | Start Close                   |

#### Reducing chances of configuration failures...

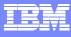

# NEW!!! Live Monitor – Q Apply

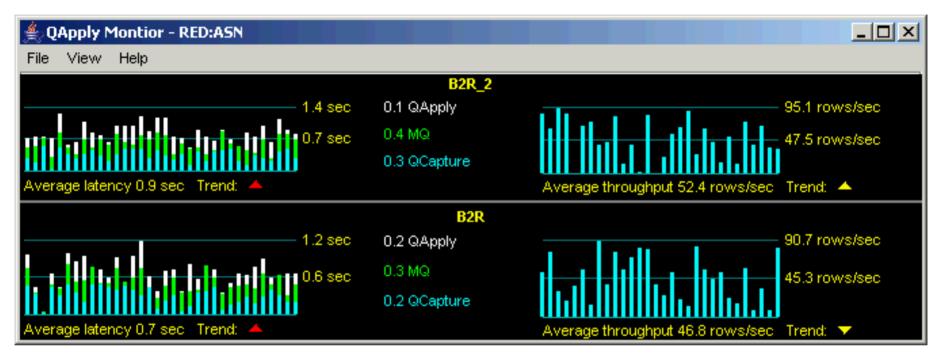

From the Q Apply side of the replication, we have an end to end view and a breakdown of where time is spent:

- End-to-end latency information per Queue (on left)
  - Color coded for different components of latency
- Throughput information per Queue (on right)
- Each bar represents one MONITOR\_INTERVAL of time

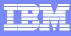

# NEW!!! Live Monitor – Q Apply

| File View Help                      |                 |                                 |              |
|-------------------------------------|-----------------|---------------------------------|--------------|
|                                     | 82R_2           |                                 |              |
| 0.0 360                             | · (28,5557      |                                 | 0.010999566  |
| 0.0 585                             | - Mix           |                                 | 0.0 rowersac |
|                                     | - Naclagdour e  |                                 |              |
| lverage Islency (1.0 soc - Trend. 🚥 |                 | age linoughput 0 û rowersaa     | Ĭ12172       |
|                                     | QApply Inactive |                                 |              |
| 0.0 360                             |                 | <b></b>                         | 0.0 rowestab |
| 0.0.99C                             | - 1472          |                                 | 0.0 rowetsec |
|                                     | - OCasture      |                                 |              |
| Avenage Wenry 0.0 sac - Trend. 🐜    |                 | Average throughput 0 dirowersac |              |

If the Q Apply becomes inactive, the live monitor will display this behavior

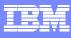

# **Identifying Exceptions**

The Live Monitor displays exception rows with a red bar

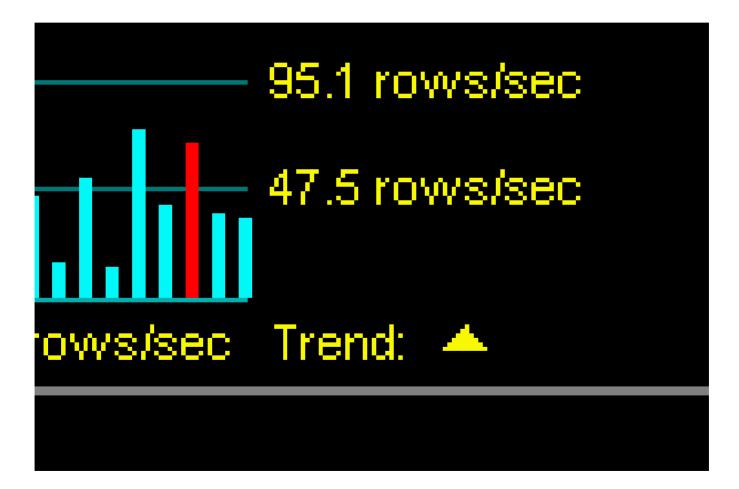

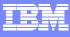

# **Exceptions Table Formatter**

Exceptions are viewable as text in a web browser.

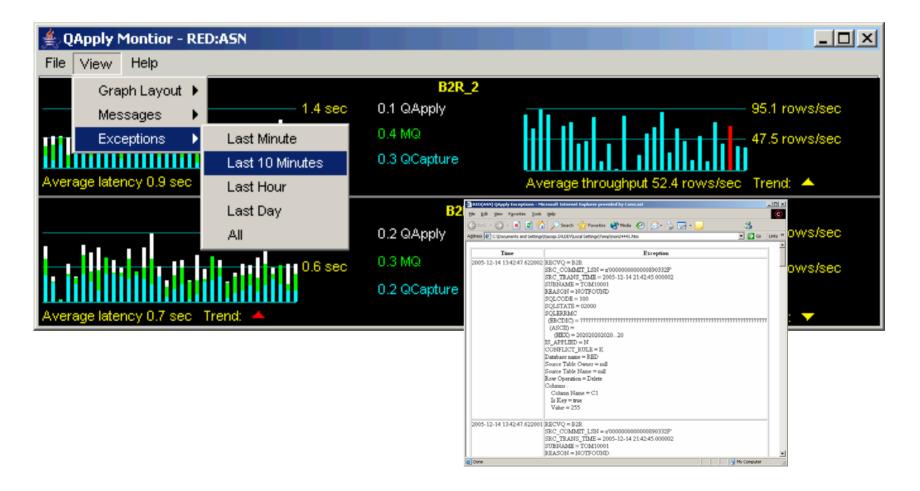

## NEW!!! Live Monitor – Q Capture

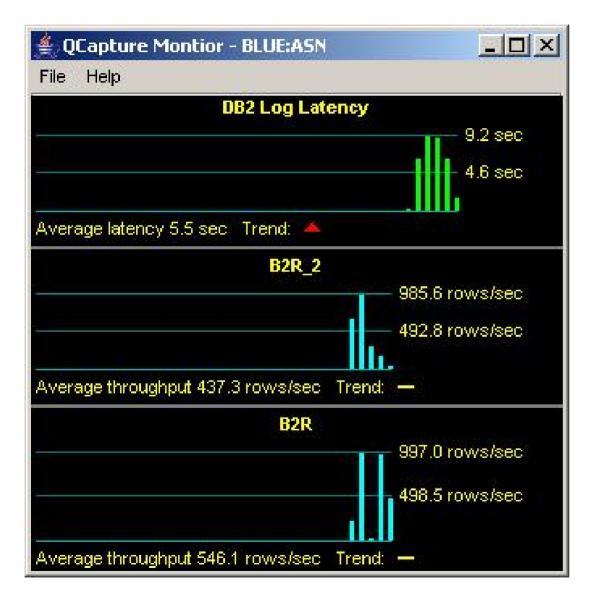

 Overall QCapture log latency displayed

• Queue by queue capture throughput

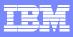

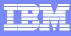

# **Q** Replication dashboard

- A new graphical tool.
- Gives a dashboard view of your replication setup.

| File View Help                                                                                                    |                                                                                          |                                                                                          |                                                                    |                                                                      |     |
|----------------------------------------------------------------------------------------------------|------------------------------------------------------------------------------------------|------------------------------------------------------------------------------------------|--------------------------------------------------------------------|----------------------------------------------------------------------|-----|
| DB2 Log Lat                                                                                                    | ency                                                                                     |                                                                                          | peer2to1d                                                          | ata                                                                  |     |
| 0.8 sec<br>0.4 sec<br>0.4 sec<br>0.4 sec<br>0.4 sec<br>0.5 sec<br>0.5 |                                                                                          | Average la                                                                               | 1.9 sec<br>1.0 sec<br>tency 1.2 s<br>— 22.6 row                    | 0.2 QAppl<br>0.3 MQ<br>0.2 QCapt<br>ec Trend:<br>/s/sec              | ure |
|                                                                                                    | 3 rows/sec                                                                               | Average th                                                                               | - 11.3 row<br>roughput 11                                          | /s/sec<br>0.4 rows/se                                                | ec  |
|                                                                                                    | 3 rows/sec                                                                               | Average th                                                                               | roughput 1                                                         |                                                                      | ::  |
| Average throughput 22:                                                                                                    | 3 rows/sec<br>2.3 rows/sec Tr                                                            | -                                                                                        | roughput 11                                                        | 0.4 rows/se                                                          |     |
| Average throughput 22<br>Table Name                                                                                                    | 9 rows/sec<br>2.3 rows/sec Tr<br>State                                                   | Туре                                                                                     | roughput 11                                                        | 0.4 rows/se<br>lodes                                                 |     |
| Average throughput 22<br>Table Name<br>TOLLESON.PROJECT                                                                                                    | 9 rows/sec<br>2.3 rows/sec Tr<br>State<br>✔ Active                                       | Type<br>P2P                                                                              | roughput 11<br>N<br>TOOLSD<br>TOOLSD                               | 0.4 rows/se<br>lodes<br>B(PEER2)                                     |     |
| Average throughput 222<br>Table Name<br>TOLLESON.PROJECT<br>TOLLESON.DEPARTM<br>TOLLESON.ORG                                                                                                    | 3 rows/sec<br>2.3 rows/sec Tr<br>State<br>✓ Active<br>✓ Active                           | Type<br>P2P<br>P2P                                                                       | TOOLSD<br>TOOLSD                                                   | 0.4 rows/se<br>lodes<br>B(PEER2)<br>B(PEER2)                         |     |
| Average throughput 222<br>Table Name<br>TOLLESON.PROJECT<br>TOLLESON.OEPARTM<br>TOLLESON.ORG<br>TOLLESON.STAFF                                                                                                    | 2.3 rows/sec Tr<br>2.3 rows/sec Tr<br>State<br>Active<br>Active<br>Active<br>Active      | Type<br>P2P<br>P2P<br>P2P<br>P2P                                                         | TOOLSD<br>TOOLSD<br>TOOLSD<br>TOOLSD                               | 0.4 rows/se<br>lodes<br>B(PEER2)<br>B(PEER2)<br>B(PEER2)             |     |
| Average throughput 22:<br>Table Name<br>TOLLESON.PROJECT<br>TOLLESON.DEPARTM                                                                                                    | 3 rows/sec<br>2.3 rows/sec Tr<br>State<br>Active<br>Active<br>Active<br>Active<br>Active | Type           P2P           P2P           P2P           P2P           P2P           P2P | TOOLSD<br>TOOLSD<br>TOOLSD<br>TOOLSD<br>TOOLSD<br>TOOLSD<br>TOOLSD | D.4 rows/se<br>lodes<br>B(PEER2)<br>B(PEER2)<br>B(PEER2)<br>B(PEER2) |     |

## **Table Level Information**

## Dashboard can drill down to the table level:

| 📥 Monitor QSu     | ubscriptions - BL  | .UE2(ASN) |                        |  |
|-------------------|--------------------|-----------|------------------------|--|
| File Edit Sele    | cted Help          |           |                        |  |
| Table Name        | State              | Туре      | Nodes                  |  |
| TJACOPI.TOM1      | 🗸 Active           | Uni (Src) | RED2(ASN)              |  |
| TJACOPI.TOM2      | 🗸 Active           | Uni (Src) | RED2(ASN)              |  |
| TJACOPI.TOM3      | 🗸 Active           | Uni (Src) | RED2(ASN)              |  |
| TJACOPI.TOM3      | 🗙 Inactive         | XML Pub   |                        |  |
| TJACOPI.TOM5      | 🗙 Inactive         | Uni (Tgt) | RED2(ASN)              |  |
| TJACOPI.TOM8      | 🗸 Active           | P2P       | RED2(ASN)              |  |
| TJACOPI.TOM9      | 🗸 Partially active | P2P       | RED2(ASN), GREEN2(ASN) |  |
| TJACOPI.TOM9      | 🗙 Inactive         | Uni (Src) | RED2(ASN)              |  |
|                   |                    |           |                        |  |
|                   |                    |           |                        |  |
|                   |                    |           |                        |  |
|                   |                    |           |                        |  |
| Next refresh in 1 | 0 sec              |           |                        |  |

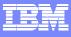

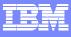

# Tools web site.

The URL for the tools web site is: http://www.ibm.com/support/docview.wss?&uid=swg27007070

 All of the tools run on windows machines and come as zip files.

# **NEW - Interactive PDF MQ Checklist**

| 1 Adobe Reader - [uni_remote.pdf]                                                                                                    |                                                                  |
|----------------------------------------------------------------------------------------------------|------------------------------------------------------------------|
| File Edit View Document Tools Window Help Provide the select Control of the select Control of the s | PDF eBooks.                                                      |
|                                                                                                    | Read one for free!                                               |
| You cannot save data typed into this form.<br>Please print your completed form if you would like a copy for your records.                                                                                                    | ht Form Highlight fields                                         |
| Options - X<br>Q Replication WebSphere MQ configuration: unidirectional, two queue managers Click in each field below, type the names of your objects, and then proceed to pages 2 and 3 to view your objects. Source system IP address (88) Target system IP address                                                                                                    | 5 (78)                                                           |
| Q Capture server                                                                                                    | Q Apply server Q Apply schema Queue manager (T1)                 |
| Queue manager (S1)       Queue manager (S1)       Restart queue (S2)       Queue manager (S1)       Restart queue (S2)       Restart queue (S2)       Receiver channel (S7)       Sender channel (T5)                                                                                                    | Q Apply control tables                                           |
| Steed queue (34)       (QLOCAL)       Source IP address (36)       (1414)         Q Capture control tables       Port (39)         Send queue (34)       (QREMOTE)       Replication queue map                                                                                                    | Transmission queue (T4)<br>(QLOCAL)<br>Administration queue (T3) |
| Standard Galace And And And And And And And And And And                                                                                                    | Receive queue (T2) (QLOCAL)                                      |
| □ □ I I I I I I I I I I I I I I I I I I                                                                                                    |                                                                  |

#### Interactive PDF MQ Checklist – clicked "sample entries"

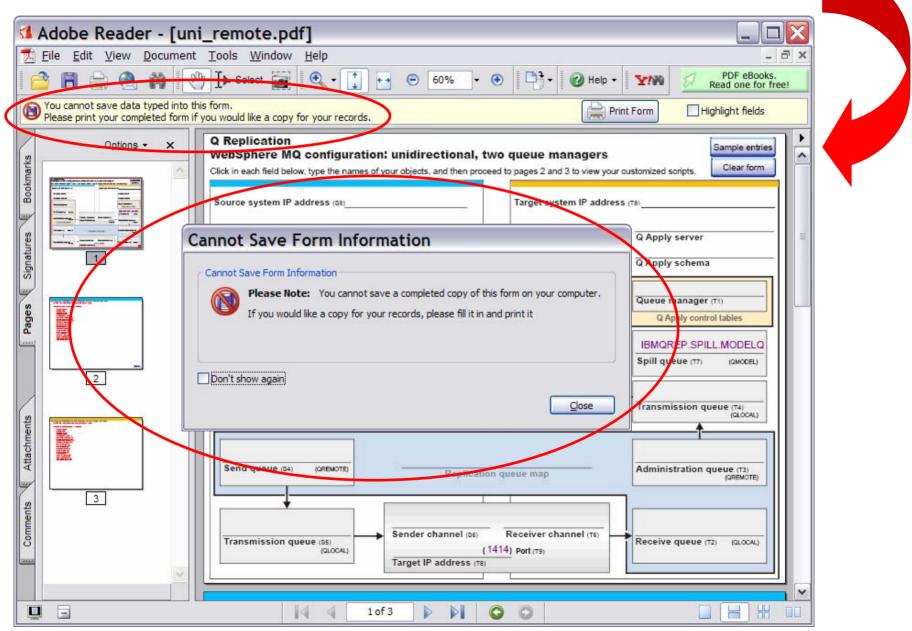

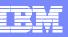

#### Interactive PDF MQ Checklist – Sample Entries filled in

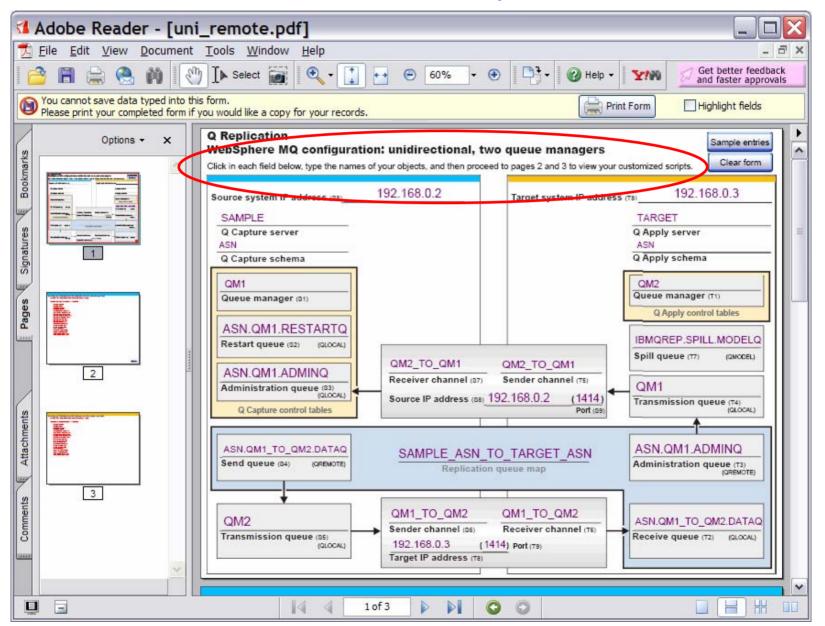

#### Interactive PDF MQ Checklist: Page 2 = source script

| 💶 Adobe Reader - [uni                                                   | _remote.pdf]                                                                                                    |                                                                                                    |                       |
|-------------------------------------------------------------------------|----------------------------------------------------------------------------------------------------|----------------------------------------------------------------------------------------------------|-----------------------|
| 🔁 <u>F</u> ile <u>E</u> dit <u>V</u> iew <u>D</u> ocument               | <u>T</u> ools <u>W</u> indow <u>H</u> elp                                                                                                    |                                                                                                    | - 🗗 ×                 |
| 🗎 🔒 急 🕅 餐                                                               | ) ] 🕨 Select 📷 🔍 • 🚺 💀 😁 60% • 🧕                                                                                                    | Help +                                                                                                    | One PDF, many files.  |
| You cannot save data typed into the Please print your completed form if | s form.<br>you would like a copy for your records.                                                                                                    | Print Form                                                                                                 | Highlight fields      |
| Bookmarks                                                               | Setting up WebSphere MQ objects on the sour<br>1. On the source system, open a new command window and use the follo<br>crtmqm QM1<br>2. Open a text editor such as Notepad. Copy and paste the following code<br>"S2. Restart queue<br>DEFINE QLOCAL('ASN.QM1.RESTARTQ') DEFPSIST(YES)<br>"S3. Administration queue<br>DEFINE QLOCAL('ASN.QM1_ADMINQ') DEFPSIST(YES)<br>"S4. Send queue<br>DEFINE QREMOTE('ASN.QM1_TO_QM2.DATAQ') RNAME('ASN.QM'<br>(YES)<br>"S5. Transmission queue<br>DEFINE QLOCAL('QM2') USAGE(XMITQ) DEFPSIST(YES)<br>"S6. Sender channel<br>DEFINE CHL ('QM1_TO_QM2') CHLTYPE(SDR) TRPTYPE(TCP) CON<br>"S7. Receiver channel<br>DEFINE CHL ('QM1_TO_QM1') CHLTYPE(RCVR) TRPTYPE(TCP)<br>"S4. START CHL ('QM1_TO_QM2') | owing command to create the queue manager:<br>le into a new file:<br>11_TO_QM2.DATAQ') RQMNAME('QM2') XMI' | TQ('QM2') DEFPSIST    |
| Comments Attachments                                                    | 3. Save the file as uni_source.txt<br>4. Start the source queue manager:<br>stmqm QM1<br>5. Run the uni_source.txt script by issuing the following command:<br>Linux or UNIX:<br>Windows:<br>< filepath\uni_source.txt<br>6. Start the listener:<br>Linux or UNIX:<br>(Runs in the background)                                                                                                    | runmqsc QM1 < filepath/uni_source.t<br>runmqisr -t tcp -m QM1 -p 1414 &                                    | runmqsc QM1<br>Next>> |
|                                                                         | 2 of 3 🕨 🚺 🤇                                                                                                    | 0                                                                                                    |                       |

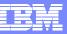

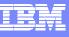

#### Interactive PDF MQ Checklist: Page 3 = target script

| Adobe Reader - [uni_remote.pdf]                                                                                                    |             |
|----------------------------------------------------------------------------------------------------|-------------|
| 🔁 <u>F</u> ile <u>E</u> dit <u>V</u> iew <u>D</u> ocument <u>T</u> ools <u>W</u> indow <u>H</u> elp                                                                                                    | - 🗗 🗙       |
|                                                                                                    | many files. |
| You cannot save data typed into this form.<br>Please print your completed form if you would like a copy for your records.                                                                                                    | fields      |
| Options - X                                                                                                    | <b></b> •   |
|                                                                                                    | ^           |
| Setting up WebSphere MQ objects on the target system  Setting up WebSphere MQ objects on the target system  On the target system, open a new command window and use the following command to create the queue manager:  ortmqm QM2 |             |
| ortmqm QM2                                                                                                    |             |
| 2. Open a text editor such as Notepad. Copy and paste the following code into a new file:                                                                                                    |             |
| T2. Receive queue                                                                                                    |             |
| *12. Receive queue           DEFINE QLOCAL('ASN.QM1_TO_QM2.DATAQ') DEFPSIST(YES)           *T3. Administration queue           DEFINE QREMOTE('ASN.QM1.ADMINQ') RNAME('ASN.QM1.ADMINQ') RQMNAME('QM1') XMITQ('QM1') DEFPSIST(YES)  |             |
| DEFINE QREMOTE('ASN.QM1.ADMINQ') RNAME('ASN.QM1.ADMINQ') RQMNAME('QM1') XMITQ('QM1') DEFPSIST(YES)<br>'T4. Transmission queue                                                                                                    |             |
| DEFINE QLOCAL('QM1') USAGE(XMITQ) DEFPSIST(YES)<br>'T5. Sender channel                                                                                                    |             |
| DEFINE CHL ('QM2_TO_QM1') CHLTYPE(SDR) TRPTYPE(TCP) CONNAME('192.168.0.2(1414)') XMITQ('QM1') DISCINT (0)<br>"T6. Receiver channel<br>DEFINE CHL ('QM1_TO_QM2') CHLTYPE(RCVR) TRPTYPE(TCP)                                         |             |
| DEFINE CHL ('QM1_TO_QM2') CHLTYPE(RCVR) TRPTYPE(TCP)                                                                                                    |             |
| DEFINE QMODEL('IBMQREP.SPILL.MODELQ') DEFSOPT(SHARED) MAXDEPTH(500000) MSGDLVSQ(FIFO) DEFTYPE(PERMDY<br>'Start the channel:                                                                                                    | /N)         |
| 2 START CHL ('QM2_TO_QM1')                                                                                                    |             |
|                                                                                                    |             |
|                                                                                                    |             |
| 3. Save the file as uni_target.txt<br>4. Start the target queue manager.                                                                                                    |             |
| 3. Save the file as uni_target.txt<br>4. Start the target queue manager.<br>strmqm QM2                                                                                                    |             |
| 5. Run the uni_target.txt script by issuing the following command:                                                                                                    |             |
| Linux or UNIX: runmoso QM2 < filepath/uni_target.txt                                                                                                    |             |
|                                                                                                    | ISC QM2     |
| *     Windows:     runnq       *      filepathluni_target.txt     *       0     6. Start the listener:     *                                                                                                    |             |
| Linux or UNIX: runmalsr, tico, m OM2 in 1414.8                                                                                                    |             |
| (Runs in the background)                                                                                                    |             |
|                                                                                                    | ~           |
| □ □                                                                                                    |             |

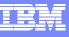

## Important Sources of Information/Education

- The Replication roadmaps:
  - Simply the best place to start any search for replication info downloads, tutorials, JMS appl toolkit, performance paper, and pointers to all available documentation
  - http://www-128.ibm.com/developerworks/db2/roadmaps/qrepl-roadmap-v8.2.html
  - http://www-128.ibm.com/developerworks/db2/roadmaps/sqlrepl-roadmap-v8.2.html
- IBM Education for Q Replication:
  - DW240: 3 day course without MQ basics
  - DW241: 4 day course with MQ basics included
- Redbooks available for Q Replication, Event Publishing new redbook this year on using Q Replication for High Availability
- Consider IBM Services as part of your implementation plan